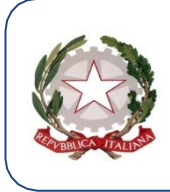

*Liceo Scientifico Statale "Michele Guerrisi" Cittanova RC* Contrada Casciari s.n.c. - 89022 **Cittanova (RC)** Tel. 0966/439110 Email: rcps060002@istruzione.it – rcps060002@pec.istruzione.it Distr. Scolastico n. 37 – Cod. Mec. RCPS060002 - c.f. 82000460806

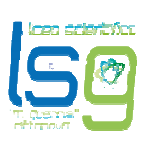

**Prot. n. 6102/I.1.1 Cittanova 16/11/2023** 

**Ai Genitori e degli alunni individuati per il progetto "Senato & Ambiente" Al DSGA Al Sito web** 

# **CIRCOLARE N. 74**

**Oggetto:** Progetto "Senato & Ambiente" Viaggio a Roma (Senato) – 26/11/2023 – 28/11/2023*.* 

Si informano i Sigg. Genitori che a decorrere dal **16/11/2023** è possibile effettuare il pagamento *per la partecipazione al viaggio a Roma (Senato) relativamente al progetto "Senato & Ambiente". Per il pagamento della quota di partecipazione seguire le seguenti istruzioni.* 

Per maggiori dettagli relativi all'organizzazione del viaggio, seguiranno ulteriori comunicazioni.

## Codici avviso: **E82000460806231114085204XT2ID – scadenza 21/11/2023**;

Il pagamento dovrà essere effettuato mediante procedura PagoPa - Pago in Rete con la seguente procedura:

L'accesso alla piattaforma PagoPa - Pago in Rete può essere effettuato direttamente cliccando sul seguente link https://www.istruzione.it/pagoinrete/ o dal sito del Liceo attraverso il seguente Banner:

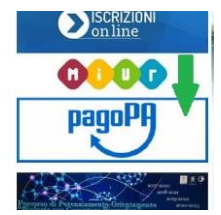

## **Si potrà effettuare l'accesso soltanto con:**

1. un'identità **digitale SPID** (Sistema Pubblico di Identità Digitale) o **CIE** (Carta Identità Elettronica). Si può accedere con le credenziali SPID del gestore che ne ha rilasciato l'identità (selezionando "Entra con SPID");

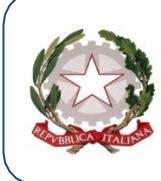

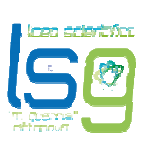

## **oppure**

2. **credenziali Polis** (qualora un genitore fosse docente o personale ATA in possesso di credenziali Polis).

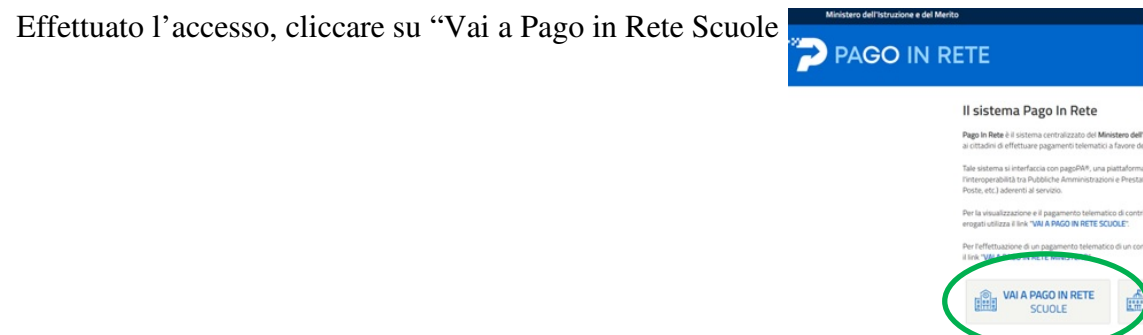

Successivamente selezionare "Visualizza Pagamenti", successivamente digitare il **codice avviso,** cliccare su cerca e selezionare avviso di interesse.

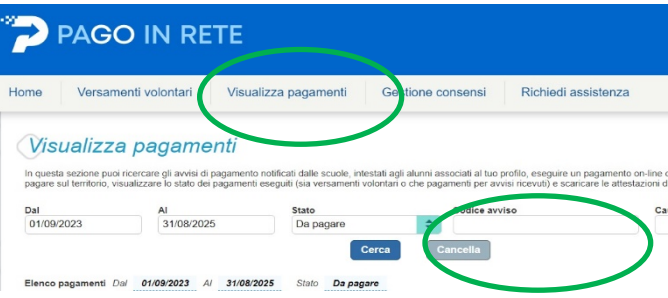

## **Come effettuare i pagamenti:**

• **on line** direttamente su Pago in Rete, selezionando lo strumento preferito tra quelli disponibili (carta di credito, addebito in conto corrente, ecc.) che l'utente avrà indicato all'interno della propria area personale;

#### **oppure**

• **tramite i canali** (on line e fisici) di uno dei PSP (uffici postali, tabaccherie, sportelli bancari autorizzati o altri PSP) aderenti a PagoPA, utilizzando il QR-Code o il bollettino PA del documento di pagamento generato dal sistema e stampato autonomamente tramite Pago on line oppure Pago In Rete.

## **Il termine ultimo per il pagamento è il 21/11/2023.**

**Nota:** per pagare o generare e scaricare il bollettino di pagamento, dopo l'accesso, andare su **"Pa-go in Rete Scuole"**, cliccare su **"Visualizza pagamenti"**, selezionare il codice evento e procedere col pagamento. Si potrà, in questa fase, pagare immediatamente online o scaricare il bollettino di pagamento.

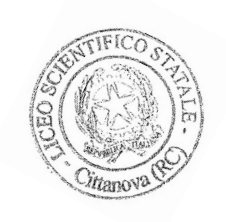

*Il Dirigente Scolastico Dott.ssa Clelia Bruzzì*  Firma autografa sostituita a mezzo stampa ai sensi dell'art.3, c.2 D.Lgs 39/93